## Abilita Bonjour su RV110W

## **Obiettivo**

Bonjour è un protocollo che rileva i dispositivi che possono connettersi a una rete e notifica a tali dispositivi che possono connettersi alla rete. Questo articolo spiega come abilitare Bonjour sulla RV110W.

## Dispositivi interessati

RV110W

## Fasi della procedura

Passaggio 1. Usare l'utility di configurazione del router per scegliere Amministrazione > Bonjour.

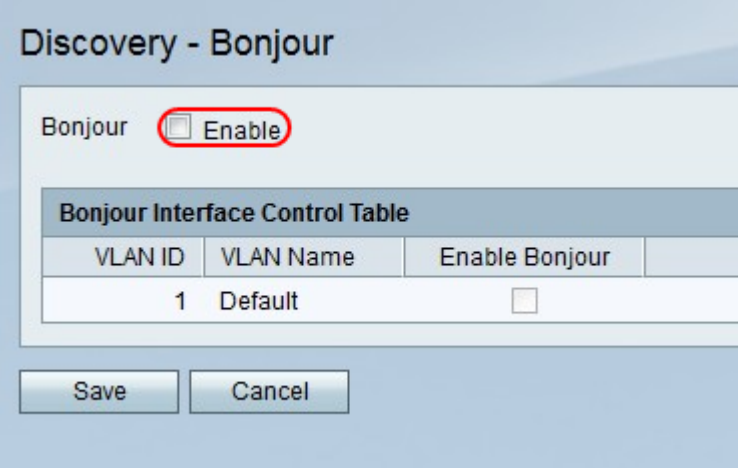

Passaggio 2. A destra di Bonjour, selezionare la casella di controllo Abilita per abilitare Bonjour.

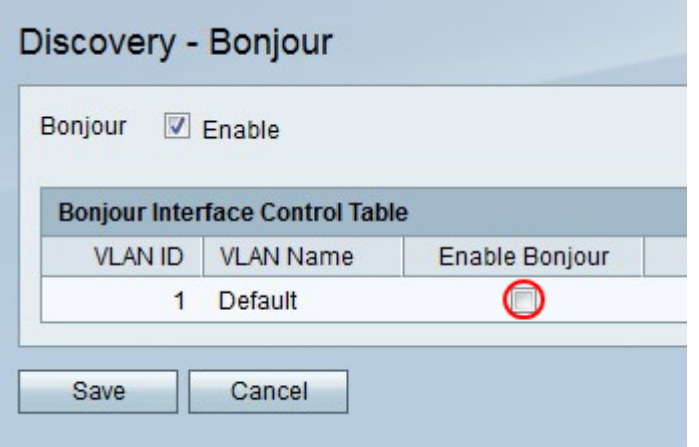

Passaggio 3. Nella tabella di controllo dell'interfaccia Bonjour, selezionare la casella di controllo nella colonna Abilita Bonjour per ciascuna VLAN su cui si desidera abilitare Bonjour.

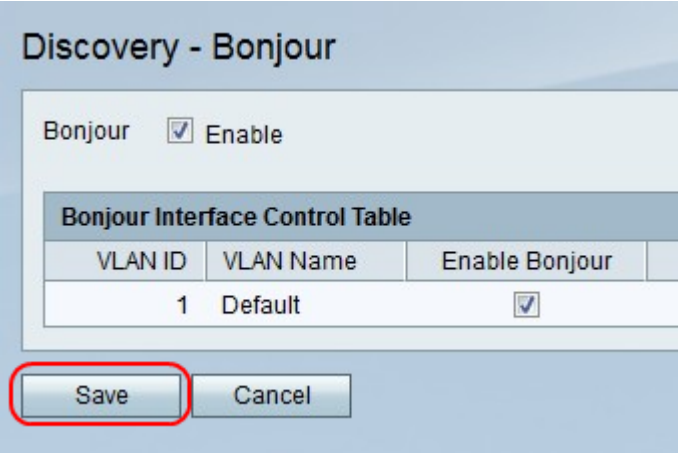

Passaggio 4. Fare clic su Salva per salvare le modifiche o su Annulla per annullarle.